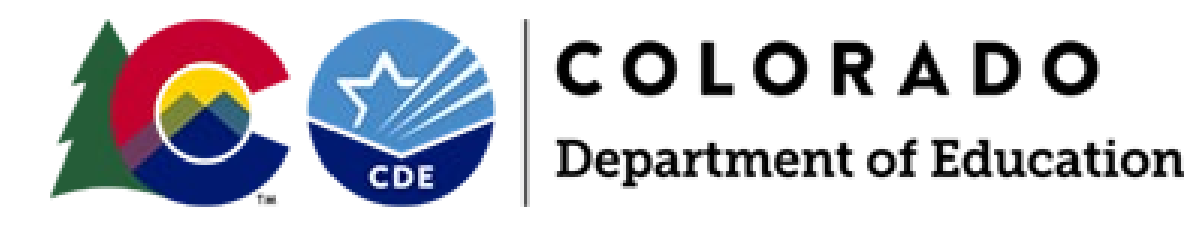

# Student Biographical Data (SBD) Process Manual 2022-2023

**ACCESS for ELLs ACCESS for ELLs Alternate Colorado PSAT/SAT Colorado Measures of Academic Success (CMAS): Mathematics, ELA, CSLA, Science Colorado Alternate (CoAlt): Science Colorado Alternate (CoAlt): English Language Arts and Mathematics (DLM)**

> **Assessment Division** 201 E. Colfax Ave., Denver, CO 80203

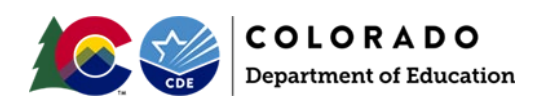

# Table of Contents

# **Contents**

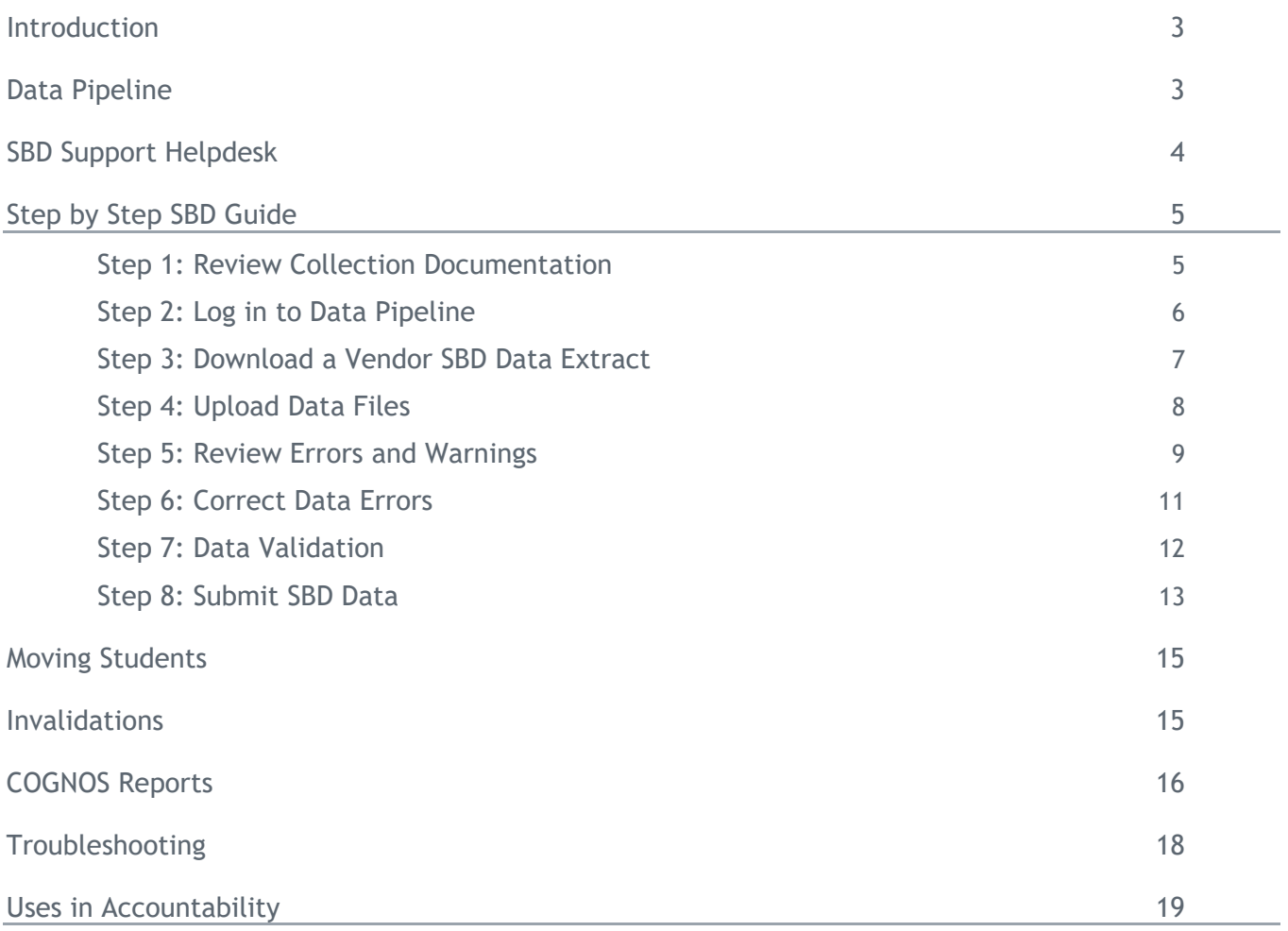

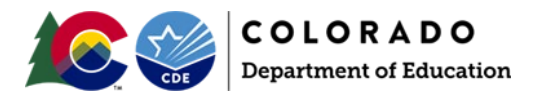

#### 2022-2023 SBD Manual 3

#### <span id="page-2-0"></span>Introduction

The purpose of this manual is to provide District Data Respondents with an overview of the Data Pipeline Student Biographical Data (SBD) review process, general instructions for completing an SBD review, and guidelines for best practices.

#### **What is the SBD Review?**

SBD reviews provide districts with a final opportunity to verify the accuracy of student level demographic and testing administration data prior to public reporting and accountability calculations. The data being reviewed during SBD comes from the systems of the vendors who administer the assessment. In most cases, districts have the opportunity to clean and review data in the vendor system during the testing window. SBD review gives a final opportunity to review the data within the CDE Data Pipeline system and provides additional checks such as State Student Identifier validation. The College Board system currently does not allow for district access to student data. SBD provides the only opportunity for the districts to review data on the CO PSAT and SAT assessments.

Once the review is complete, the data for districts that completed their review are updated and loaded back into the vendor system. The updated data are then used in the final data files and reports, as well as in public reporting and accountability calculations (additional details on how this data is used for accountability calculations is included in the "Uses in Accountability" section beginning on page 19).

#### **SBD Collections**

In the 2022-2023 school year, there will be four Data Pipeline Assessment collections, each associated with a current state assessment. Tentative SBD dates for each assessment are included in Table 1 below; these dates are subject to change.

Records for assessments that are covered in the same collection will appear in the same data file.

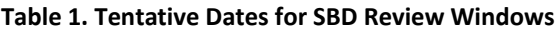

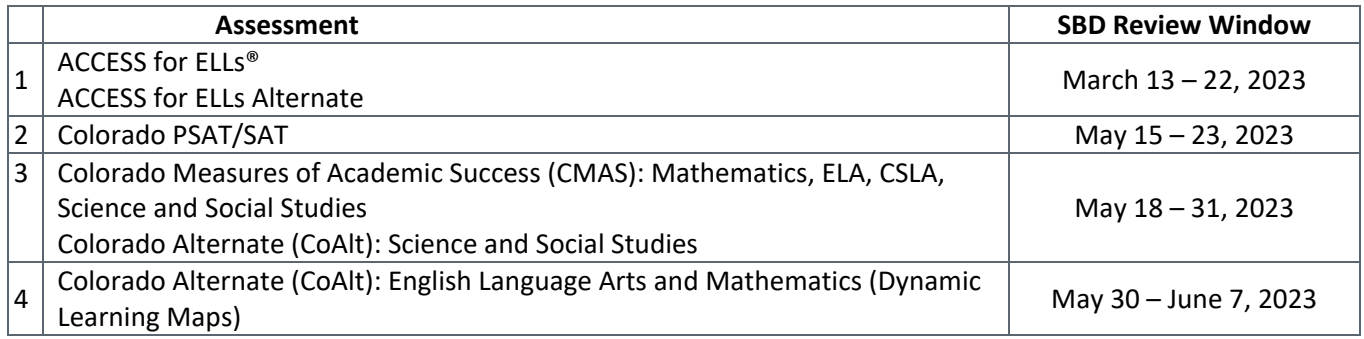

#### <span id="page-2-1"></span>Data Pipeline

#### **Accessing Data Pipeline Collections**

Data Pipeline is accessed through CDE's Identity Management System

[\(https://cdeapps.cde.state.co.us/index.html\)](https://cdeapps.cde.state.co.us/index.html). Passwords and access to collections are managed at the district level by a Local Access Manager (LAM). The LAM provides a user with access to Data Pipeline collections and assigns user roles. If there are issues with the LAM providing access to users for the SBD collections, they should

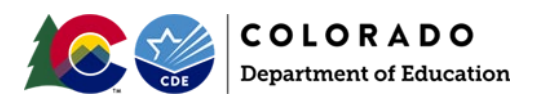

complete and submit th[e LAM Assistance Request Form](https://edx.cde.state.co.us/CDEIdM/districtLAMSupport.jsp) or contact Data Pipeline Support. Assessment Division staff cannot provide access to collections for district users.

If you log in to Data Pipeline and do not see the SBD Collection in the menu on the left side of the screen, contact your LAM and ask them to give you access to the appropriate group:

- **ACC**: ACCESS for ELLs
- **CMS**: CMAS/CoAlt: Science and Social Studies and CMAS: Mathematics, ELA and CSLA
- **DLM**: CoAlt: Alternate ELA and Mathematics (DLM)
- **SAT**: CO PSAT/SAT.

Data Pipeline Assessment collections have three possible user roles:

- **LEA Viewer**: Can only view the data and reports
- **LEA User**: Has the same permissions as the LEA viewer plus can download, edit, and upload data
- **LEA Approver**: Has the same permissions as the LEA user plus can approve data

A user can only have one of the above roles for each collection, but may have different roles across collections. Each SBD collection will require a user to be given the **LEA Approver** role in order to approve and complete the collection.

## <span id="page-3-0"></span>SBD Support Helpdesk

CDE provides a general SBD Support phone number and email address that should be used as the point of contact for all SBD collections. Members of the Assessment Division, Accountability Unit, and Information Management Systems Unit will be available to provide assistance.

*Email Address: [sbdsupport@cde.state.co.us](mailto:sbdsupport@cde.state.co.us)* 

*Phone Number: 720-696-0185*

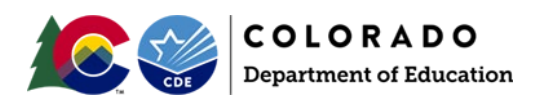

## <span id="page-4-0"></span>Step by Step SBD Guide

This section provides a step-by-step guide to the SBD process with select screen shots. The screen shots are based on the CMAS Collection; however, similar steps apply to all collections. Any differences in steps between collections are specifically identified and called out in this section. This section also includes suggestions for best practices for data validation.

A full review of SBD data will include the following steps detailed in this step-by-step guide:

- 1. Review collection documentation
- 2. Log in to Data Pipeline
- 3. Download a Vendor SBD Data Extract
- 4. Upload data files
- 5. Review errors and warnings
- 6. Correct data errors
- 7. Data validation
- 8. Submit final data

<span id="page-4-1"></span>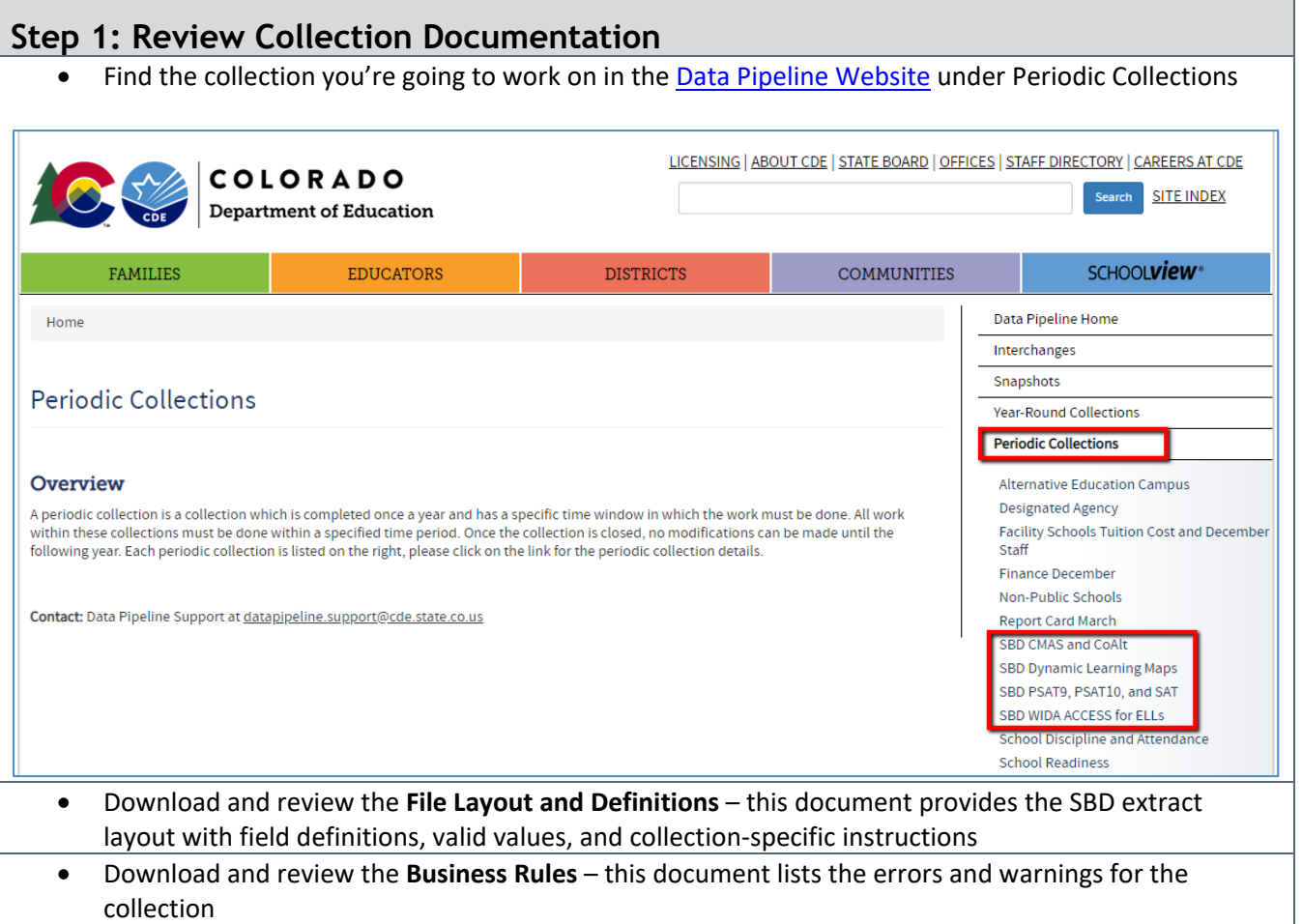

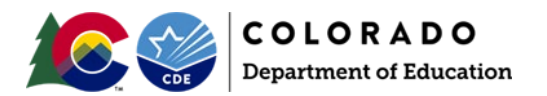

<span id="page-5-0"></span>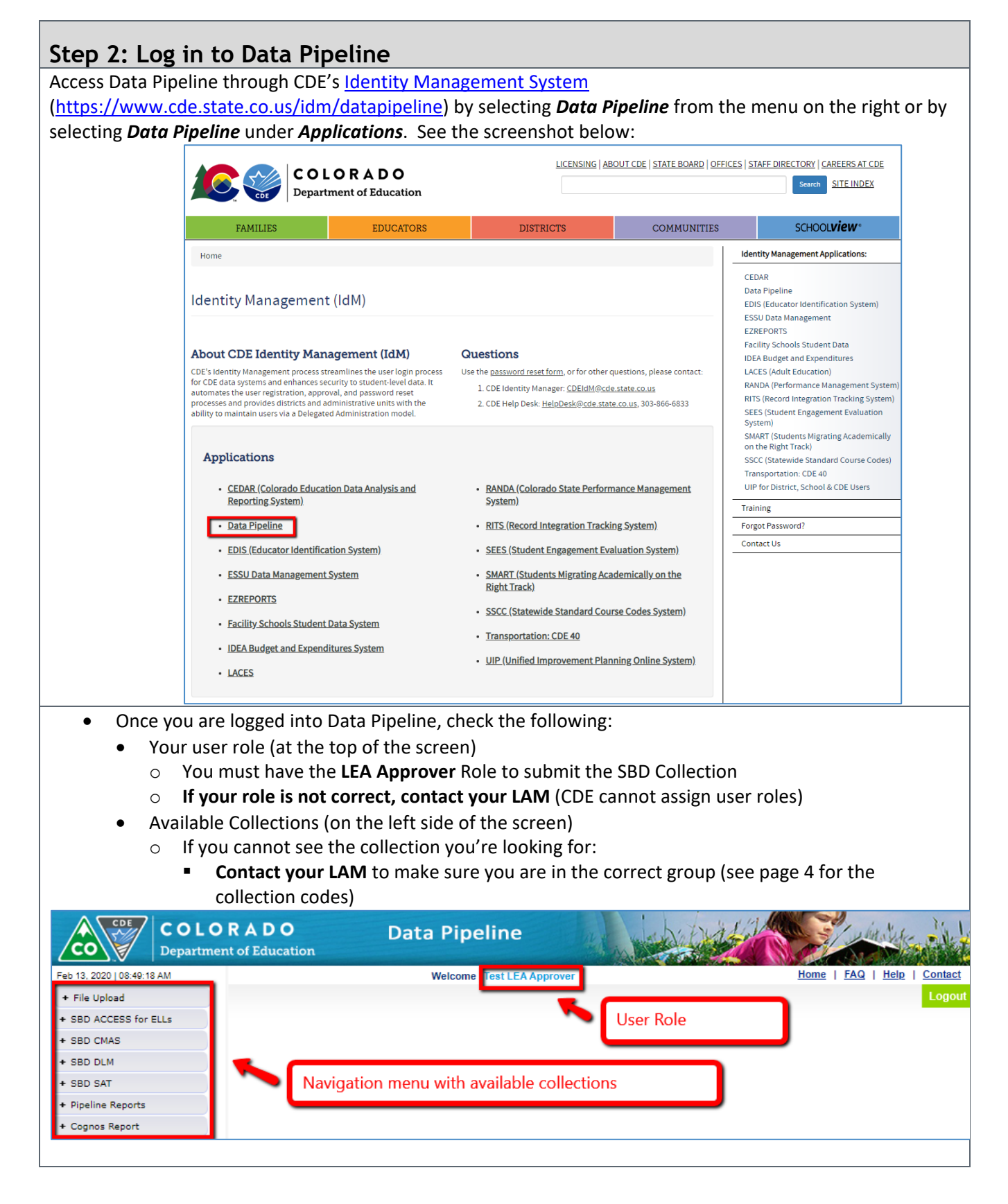

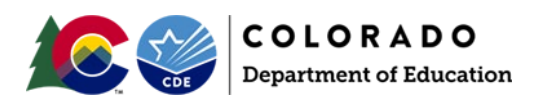

<span id="page-6-0"></span>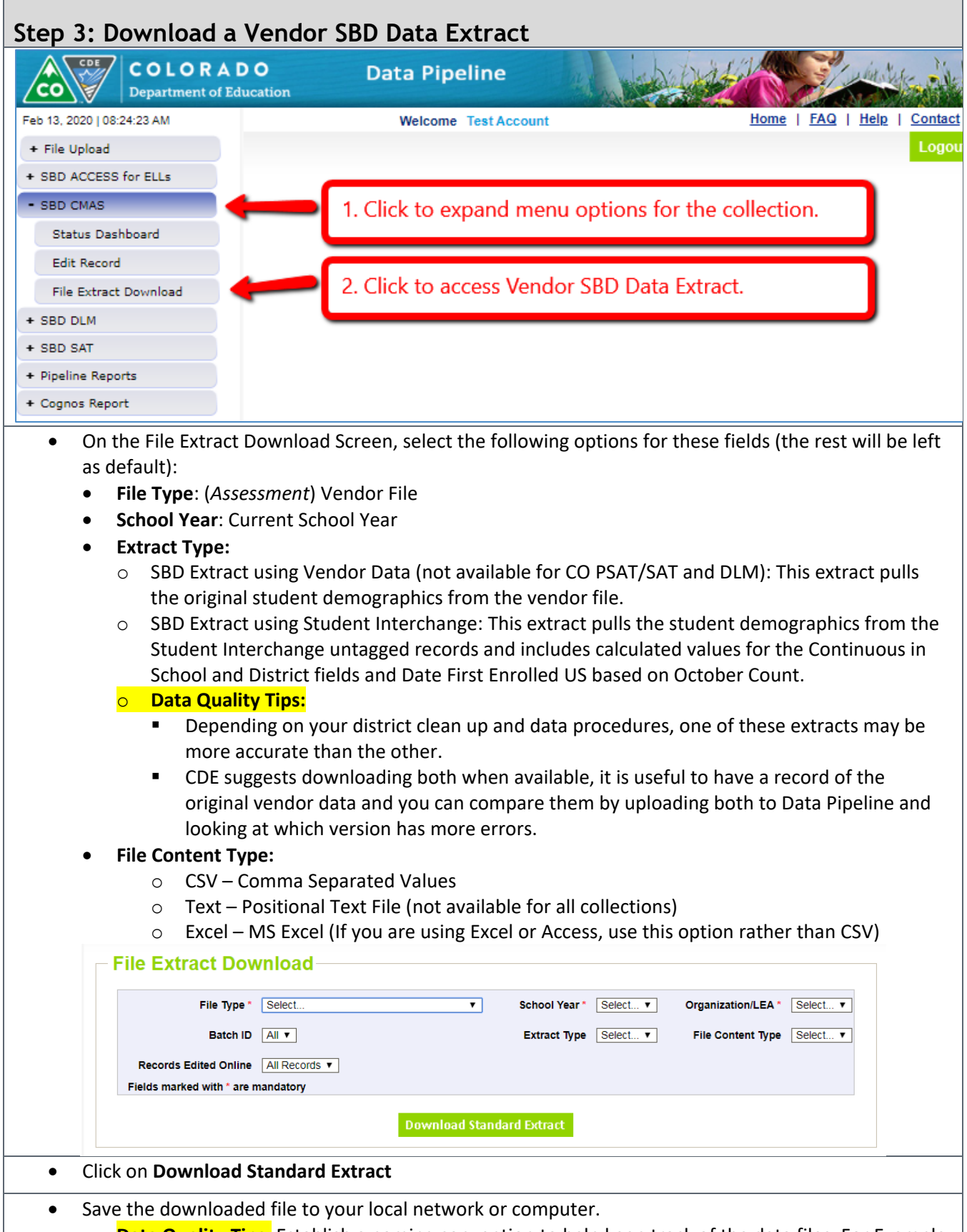

• **Data Quality Tips:** Establish a naming convention to help keep track of the data files. For Example: CMAS\_Initial\_Vendor\_Data\_052423.xls.

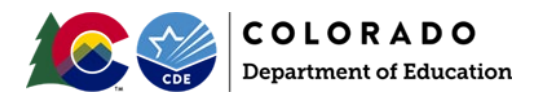

## <span id="page-7-0"></span>**Step 4: Upload Data Files**

For most districts, the best way to start your SBD review is to upload the initial Vendor SBD Data Extract with no edits. You will get an immediate sense of how clean the data are by the number of errors in the initial file. Uploading also allows access to the **Edit Records Screen** and the COGNOS summary reports.

- Upload the **Vendor SBD Data Extract**
	- Select **File Upload** on the navigation menu
	- Select **Data File Upload**
	- Select the following options for each field
		- o **Dataset**: (*Assessment*) SBD

troubleshooting suggestions on page 22.

- o **File Type**: (*Assessment*) SBD File
- o **School Year:** Current School Year
- o **Organization**: will default to your district
- Click on **Choose File** and navigate to the file you want to upload
- Click **Submit**
	- $\circ$  There will be a pop-up warning that you are replacing your data. This upload only overwrites any other uploads you have made, not the original vendor data. You can always start over by downloading a vendor file again. Click OK to continue.

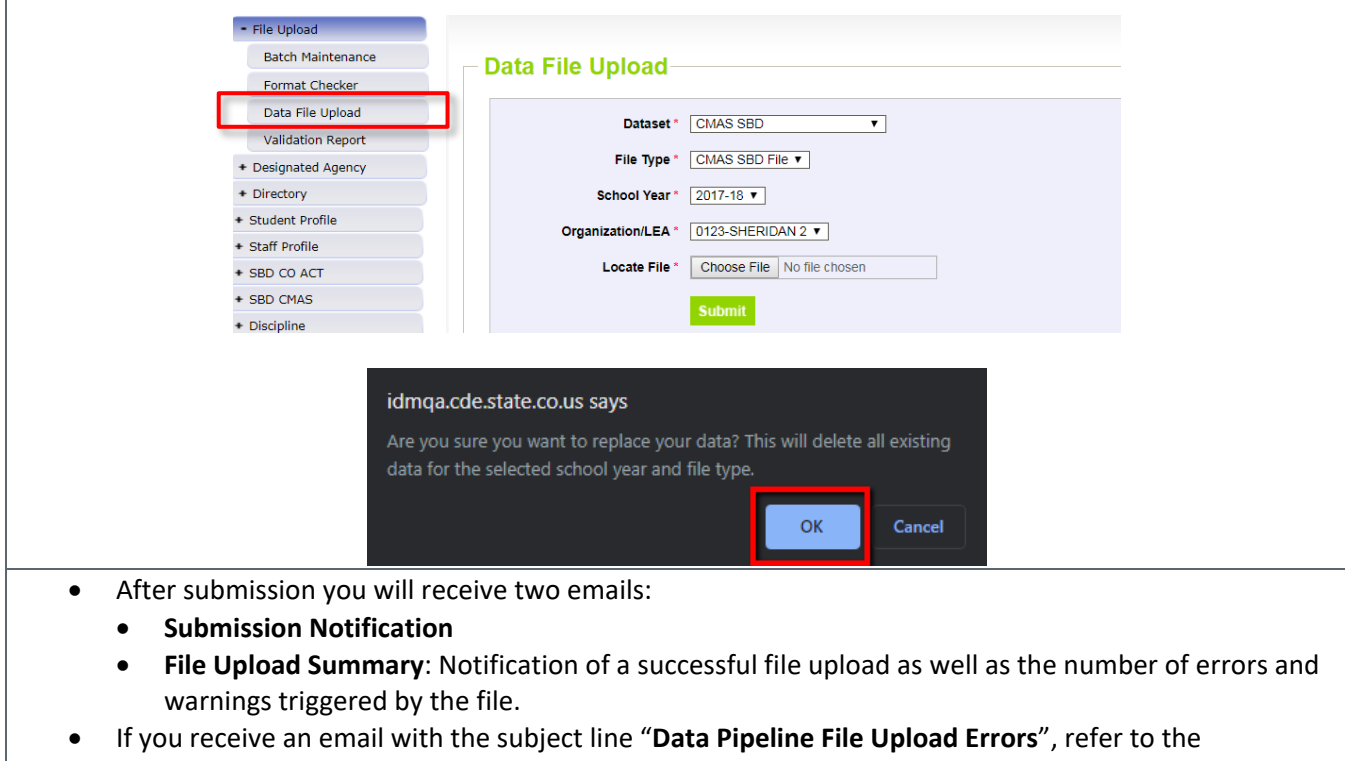

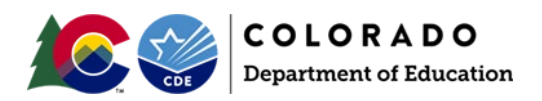

## <span id="page-8-0"></span>**Step 5: Review Errors and Warnings**

- Once the file is uploaded, you can find the number of each error type in two places:
	- **Pipeline Report**
		- o Select **Pipeline Reports** on the navigation menu
			- **Dataset**: SBD (*Assessment*)
			- **File Type**: (*Assessment*) SBD File
			- **F** School Year: Current School Year
			- **P** Organization: will default to your district
	- **COGNOS Error Summary Report** (see page 16 for details on the COGNOS reports)
	- All reports will give the error code, type (warning vs. error), error message, and count.

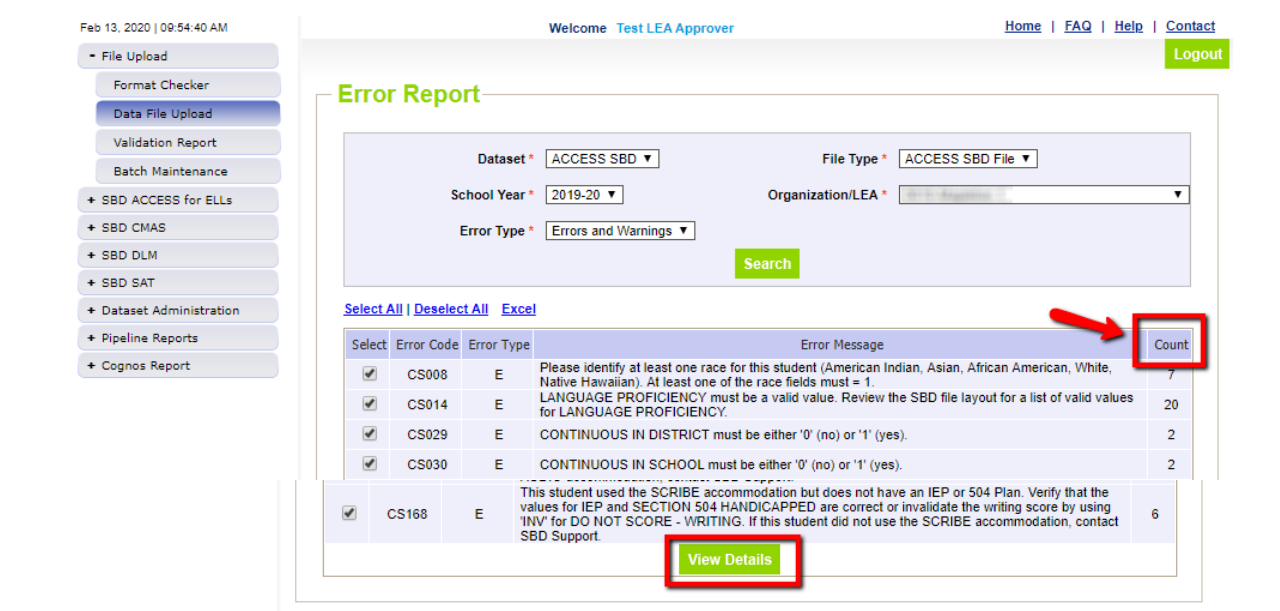

• If you have no errors in the Vendor SBD Extract, congratulations! You can skip to **Step 7: Data Validation**.

If you have errors, there are three options for identifying specific error records:

- 1. Download the **COGNOS Error Detail Report** (page 18)
- 2. Click on the **View Details** button on the bottom of the page in the **Pipeline Report**. This page is separated into two sections:
	- o Detail Errors: This section lists errors and warnings that are associated with a specific record in the file. For example, a record that has an invalid value for Free/Reduced Lunch will be identified in this section.
	- o Global Errors: This section lists errors and warnings that are associated with all the records in the file or all records for a school. For example, if less than 80% of the students are coded as Continuous in District.

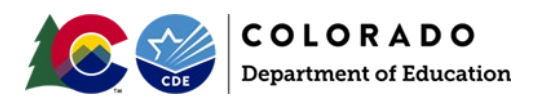

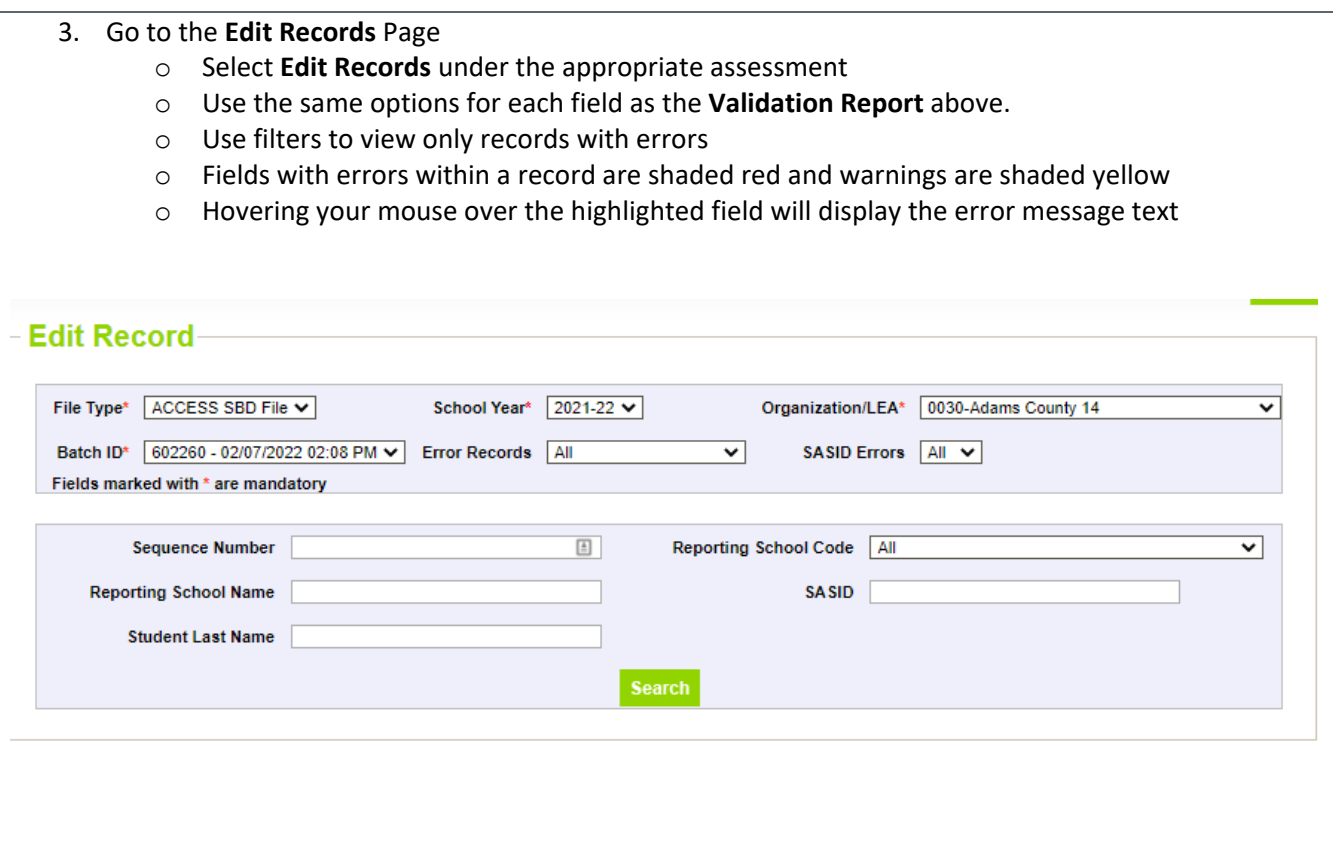

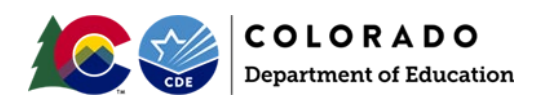

# <span id="page-10-0"></span>**Step 6: Correct Data Errors**

There are two methods for correcting errors:

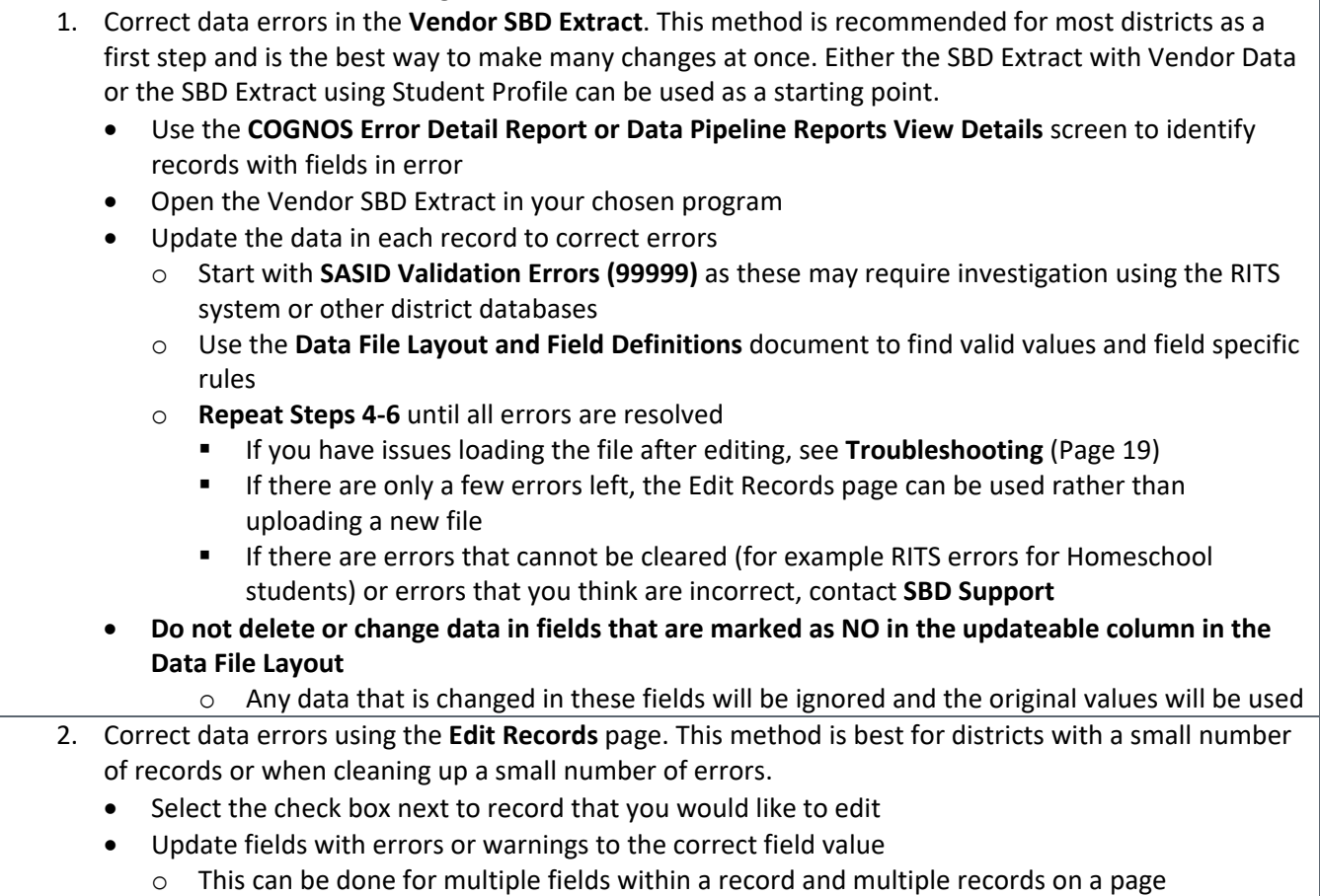

Click **Save** to save the edits

#### Edit Record (2021-22) : 0030-Adams County 14-

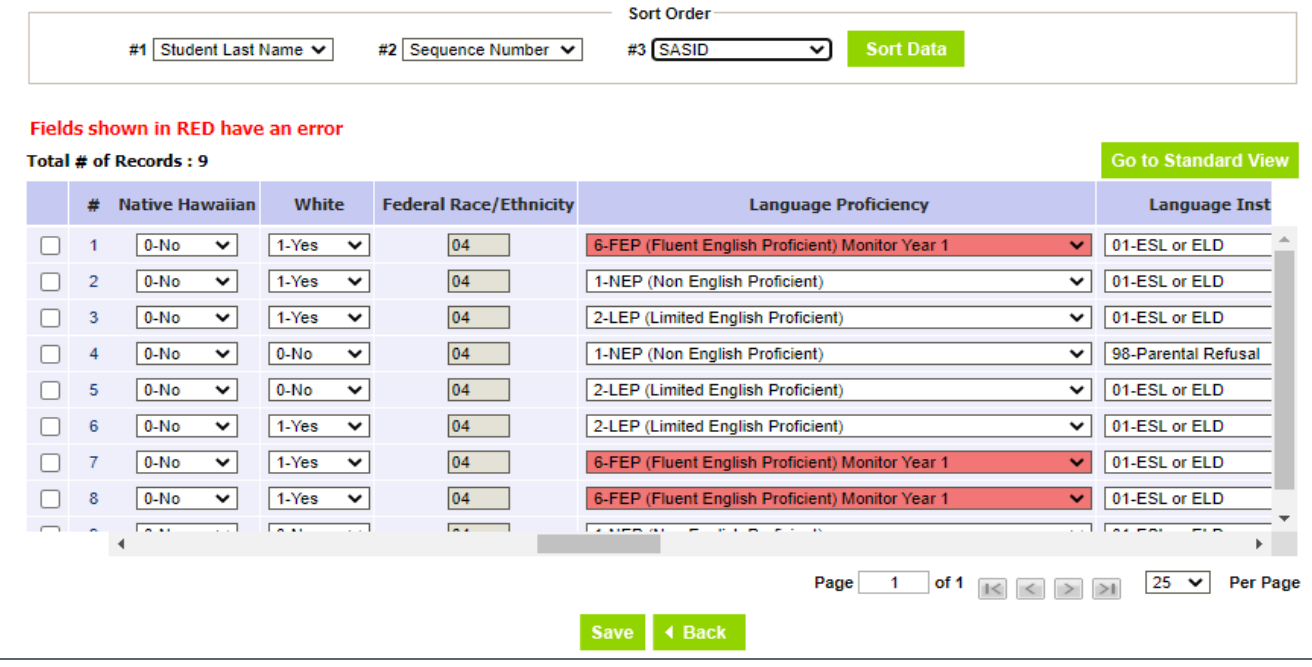

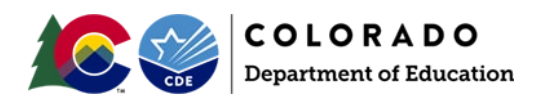

# <span id="page-11-0"></span>**Step 7: Data Validation**

**Data Pipeline errors can only check for certain types of data errors.** They can check for valid values, fields that are internally related (such as Language Proficiency, Language Background, and Language Instruction Program) or fields based on October Count data (such as Continuous in District or Date First Enrolled US).

The Data Pipeline cannot validate the demographic data for accuracy. This is especially true of invalidation fields. CDE has no way of knowing why a particular student did not take an assessment, so there is no way for an SBD collection to validate that these data have been correctly entered. The following section has some suggestions for how to validate the accuracy of your data beyond clearing errors.

- Compare the **SBD Final Summary Report** (page 17) to last year's data
	- This report lists all the SBD fields with discreet values and the distribution of students with each value (this does not include date fields).
	- Compare the report to summary reports from the previous year's data to determine if the numbers are similar to the previous year.
		- $\circ$  Large fluctuations in the number of students in a category could indicate an issue with coding (such as mixing up race/ethnicity codes) or incorrect data in the vendor system or student interchange.
- Review invalidations for accuracy
	- This is especially important for **CO PSAT/SAT** as the SBD window provides the only opportunity for the district to review these data.
	- Specific instructions and invalidation codes for each assessment can be found in the **Data File Layout and Definitions** documents and the test administration manuals listed on page 15.
	- Consultation with the District Assessment Coordinator (DAC) may be necessary to confirm invalidations on some records.
	- Make sure to check for students who are in a status that indicates that they did not test, but currently have no invalidation applied to confirm that they should not have a code applied (this step is not necessary for the ACCESS for ELLs collection).
		- o The **Data File Layout and Definitions** document will outline how to determine if a student did not test for collections where that information is available during SBD.
		- o SAT and CMAS assessments will give a warning if 95% of non-testers are missing invalidation codes.
- If any changes need to be made, go back to **Step 6** to make corrections.

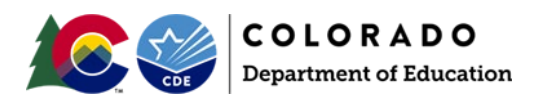

<span id="page-12-0"></span>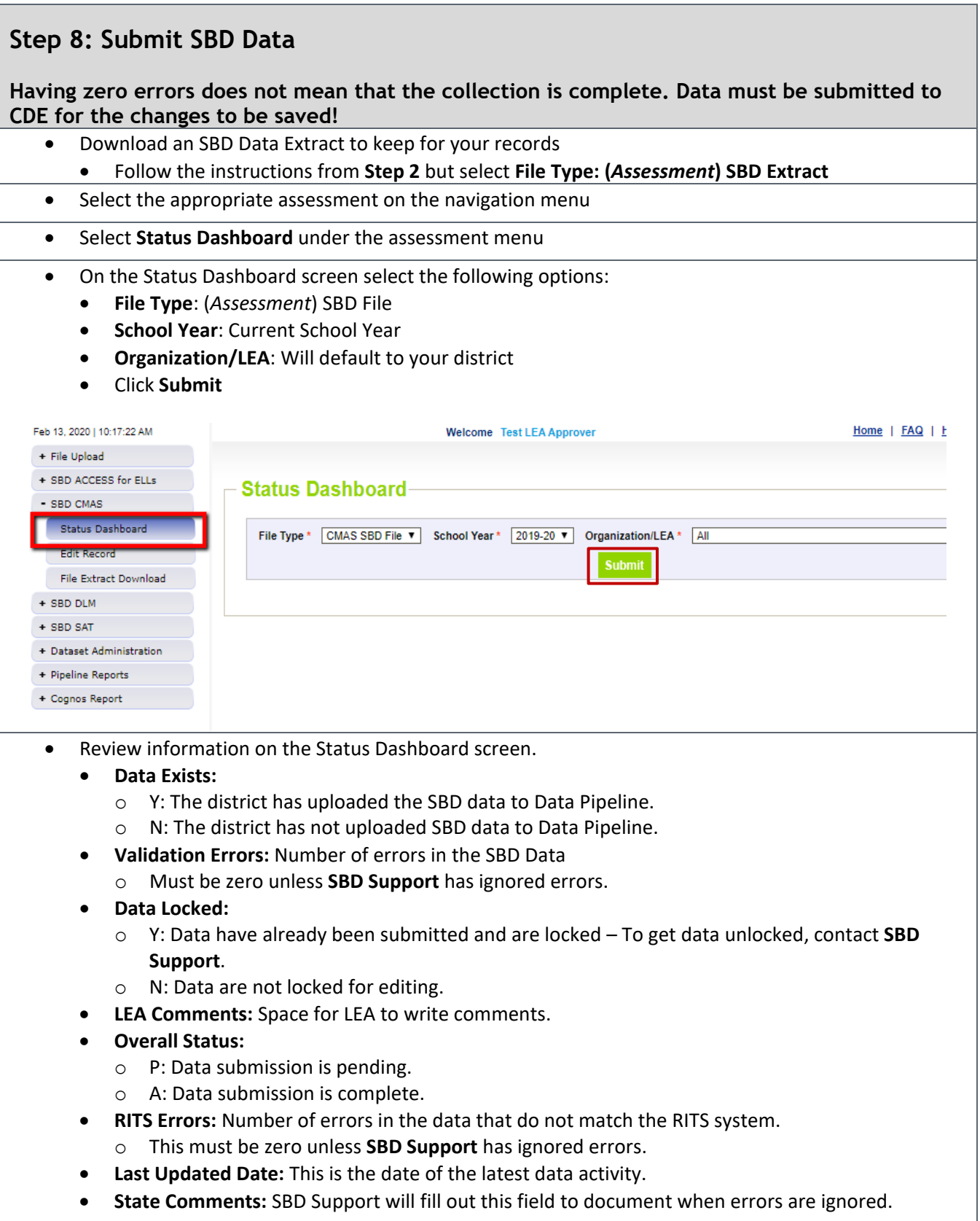

![](_page_13_Picture_0.jpeg)

 $\overline{\phantom{0}}$ 

![](_page_13_Picture_121.jpeg)

![](_page_14_Picture_0.jpeg)

## <span id="page-14-0"></span>Moving Students

#### **Moving Students between Districts**

Students cannot be moved from one district to another without approval from the receiving district. For the ACCESS for ELLs and CMAS SBDs, if a student appears in your district, but was enrolled in a different district **during testing**, you must submit a **Failsafe** document to CDE through the Syncplicity file sharing program and send an email to **SBD Support** so that there is a record that the failsafe was sent. Where possible, the testing district is included in the SBD data to assist in determining the receiving district. If the correct receiving district cannot be found, contact **SBD Support** for assistance.

Due to the high rate of mobility and large numbers of students testing in locations that are not their primary school of enrollment, CO SAT/PSAT and DLM collections will have "Responsible District" and "Responsible School" fields that are updateable during SBD. The receiving district will still need to be confirmed to allow for a student move, but a Failsafe is not required for these collections. Specific instructions for SAT can be found in the **SBD File Layout and Field Definitions** document.

If you are missing a student you believe should be in your district, you can check RITS for other possible enrollments. If the student is enrolled in your district in RITS and you have no other information on where they might be, contact **SBD Support** for assistance.

#### <span id="page-14-1"></span>Invalidations

The **Data File Layout and Definitions** documents have details on invalidations for each collection. The following list includes links for the collection specific documentation on the correct usage of each code. These documents are intended to be used by the school and district at the time of testing but can be useful during SBD for validation.

- ACCESS for ELLs Goldenrod Sheet
	- o <https://www.cde.state.co.us/assessment/accessgoldenrodsheet>
- CMAS Procedures Manual
	- o [https://www.cde.state.co.us/assessment/cmas\\_coalt\\_proceduresmanual\\_sp23](https://www.cde.state.co.us/assessment/cmas_coalt_proceduresmanual_sp23)
- CO SAT/PSAT School Day Supervisor Manual
	- o <https://satsuite.collegeboard.org/media/pdf/sat-school-day-coordinator-manual.pdf>
- DLM DLM Special Circumstance Codes
	- o <https://www.cde.state.co.us/assessment/dlmspecialcircumstancecodes>

![](_page_15_Picture_1.jpeg)

## <span id="page-15-0"></span>COGNOS Reports

COGNOS reports provide summaries of data and errors that can help with data validation and error correction. The link to the COGNOS reports is at the bottom of the navigation menu on the left of the Data Pipeline page. The COGNOS system has been upgraded this year. This document provides instructions on viewing and downloaded reports in the new system: [http://www.cde.state.co.us/datapipeline/cognosreportupgrade.](http://www.cde.state.co.us/datapipeline/cognosreportupgrade)

#### **Table 2. COGNOS Reports List**

![](_page_15_Picture_283.jpeg)

![](_page_16_Picture_0.jpeg)

2022-2023 SBD Manual 17

![](_page_16_Picture_207.jpeg)

![](_page_17_Picture_1.jpeg)

### <span id="page-17-0"></span>Troubleshooting

This section covers some common issues that districts encounter during SBD. Please check this section before contacting the SBD Support Line.

#### **Issues with the Data File Upload**

Some of the most common issues are errors on the data file upload. If you receive an email after uploading a file with the subject "Data File Upload Errors", please start by checking the Error Details at the bottom of the email. The following are some common errors that cause the upload to fail:

- If data in a field are too long for the layout, the email will point to the record and field that needs to be changed.
- The data file layout has been changed in your upload file.
	- o Fields cannot be added or deleted from the SBD file extract.
- Records have been deleted.
	- $\circ$  Records cannot be removed from your SBD file by deleting them from the upload. The number of records must be the same in the upload as it was in the initial downloaded file.
- The header row has been deleted.
- The formatting of the fields has been changed (e.g. adding alpha characters to a number only field).
	- o Use the **Format Checker** in Data Pipeline to confirm that the format of the file is still correct after opening and saving the file.
		- **EXECT:** Select File Upload in the navigation menu
		- **F** Select **Format Checker**
		- Select the **Dataset, File Type,** and current school year
		- Click on **Choose File** to navigate to the file you are trying to upload
		- Review the report to find any fields that are not the correct format

**TIP:** Opening a .csv file in Excel will remove all formatting, including leading zeros. If you are planning to use Excel for your review, make sure to use the Excel version of the SBD file.

If you have checked all of these cases and did not find any issue with your file, please contact **SBD Support**.

![](_page_17_Picture_166.jpeg)

![](_page_17_Picture_167.jpeg)

![](_page_18_Picture_1.jpeg)

#### **Issues Clearing Errors**

There are some cases where it is difficult to clear an error or it seems like an error is being applied incorrectly. In this case go through the following steps:

- Check the error message and field definition.
	- o There are some cases where an error will be triggered because usually the situation is not allowed and changing these data requires further review or changes in other fields (usually for changes that will invalidate a record). The error message will instruct you to contact **SBD Support**.
- If you are missing required fields, check the Student Interchange data or your local database for the correct data.
	- o **Do not make up data or give all students the same value just to clear an error. Doing so could negatively impact your reports and accountability calculations.**
- If the data are accurate but the error persists, contact **SBD Support** to determine if your errors need to be ignored.
	- $\circ$  Be sure that your data are validated and the only errors left on your file are the ones that you would like to be ignored.
	- o If you upload another file after errors are ignored, you will have to contact **SBD Support** to have the errors ignored again.
- Warnings
	- o Warnings should be reviewed to make sure that the data triggering the warning are correct.
	- $\circ$  Some warnings are for informational purposes only; they will not prevent you from submitting (for example there is a warning to check the number and percent of students coded as Parent Excuse in CMAS so that users are alerted to any possible issues in coding).
	- o Please do not contact **SBD Support** to "clear" warnings.

### <span id="page-18-0"></span>Uses in Accountability

The SBD process is important for school and district accountability because it informs how student records are coded and reported in th[e School and District Performance Frameworks](https://www.cde.state.co.us/accountability/performanceframeworks) (SPF/DPF) and inform[s federal](https://www.cde.state.co.us/fedprograms/essa_csi_tsi)  [identification](https://www.cde.state.co.us/fedprograms/essa_csi_tsi) (e.g., Comprehensive Support, Targeted Support, and Additional Targeted Support) calculations. This section describes the ways these data are used by the state to calculate achievement, growth, and participation results and identify schools and districts under the state and federal system.

#### **Impact of Test Administration Codes on Achievement and Growth Calculations**

The calculations used to inform state and federal identifications only reflect student outcomes that are considered valid under state and federal accountability policies. Invalid records are identified based on information provided to CDE during the test administration window or during SBD. There are a series of exclusion rules that remove a student record from state and federal achievement and growth calculations (i.e., not included in the denominator for accountability calculations). Excluded records include students who meet one or more of the following conditions:

- **Not Continuously Enrolled:** Calculations only reflect outcomes for students who were continuously enrolled from October Count through the testing window. For the DPF, this means students who were continuously enrolled within the district, either at the same school or at multiple schools within the district. For the SPF, this means students enrolled at the same school from October Count to testing. This is described in more detail in the section titled "Impact of Continuous or Not Continuous Codes on Performance Framework Calculations".
- **Test Invalid:** Achievement and growth calculations only reflect student outcomes that are considered valid under state and federal accountability policies, either during the test window or during SBD (for

![](_page_19_Picture_1.jpeg)

example, students who did not complete the assessment and did not receive a score would not be included in calculations).

- **Expelled:** School calculations do not include results for students who were reported as expelled during the test window. For districts, there are no conditions on expulsion status because the district is still obligated to provide services to expelled students.
- **Void Grade Level Information:** For a test record to be included in performance framework calculations, the grade level information associated with the record must be consistent with the grade level information listed in the official directory maintained by CDE. If the grade level information is not consistent, test records are not included in framework calculations. For example, if a test record lists a student as a  $7<sup>th</sup>$  grader but the directory information for the school associated with the record shows that the school only serves students in grades K-5, the record will be excluded from framework calculations.
- **Detention Facility:** Records associated with schools designated as detention facilities in the CDE directory are not included in performance framework calculations.
- **Home-Based Education:** Records associated with schools designated as home options programs are not included in performance framework calculations.
- **Tested Off-Grade:** CDE has established criteria for what tests are to be administered to students at each grade level. Performance results reported in the performance framework do not include test results for students who completed a test that was not intended to be administered to students at their grade level.
- **Void District/School Association:** Performance frameworks do not include test records that are not associated with a valid district code or are coded in a way that reflects an invalid relationship between a school code and a district code. For instance, a test record may have a school code that according to the directory should be associated with a certain district, but instead the record itself identifies it as being associated with a different district. These types of records are identified by cross-referencing the district and school code information associated with the assessment results against the information in the official CDE directory.
- **English Learner in First Year of Enrollment in U.S. Public School:** Students reported as Non-English Proficient (NEP) who have been enrolled in a U.S. public school for less than one year (and for grades 3 and 4 are not required to take CSLA) are exempt from testing are not included in the numerator of the total participation rates, but are included in the numerator for accountability participation rates. This exemption applies to the requirements to take the CMAS English Language Arts assessments administered at grades 3-8 and PSAT or SAT Evidence-Based Reading & Writing assessments administered at grades 9-11.
- **Ineligible due to English Language Proficiency Status:** On the English language proficiency state assessment, student growth percentiles are only calculated for students who were designated as NEP or LEP. Growth results for students who had a language proficiency designation other than NEP or LEP are not included in performance framework calculations.
- **No Score:** Students may meet all the criteria to be included in performance framework calculations but nevertheless have no actual test result to be included (e.g., no scale score is associated with the record).
- **No Student Growth Percentile:** Students may meet all the criteria to be included in performance framework calculations but do not have enough data to calculate a growth percentile. To receive a growth percentile, a student must have valid assessment outcomes for at least two consecutive years, and the scores must follow the normal grade progression.

![](_page_20_Picture_0.jpeg)

#### **Impact of Test Administration Codes on Participation Calculations**

The inclusion/exclusion of a student score in participation calculations for state accountability purposes is dependent on the test administration codes submitted by the district during SBD. The state uses two participation rates to describe how many students participated in state tests in the performance frameworks:

- **Total participation rate:** This rate combines all the assessment records for each subject area (i.e., English, math, science) across all designated grade levels within a given school or district. For this rate, parent excusals are counted as non-participants (i.e., they are included in the denominator). Total participation rates best reflect the actual percentage of enrolled students who participated in testing.
- **Accountability participation rate:** Rules for state accountability participation rates are the same as those for the total participation rate except that parent excusals are removed from the denominator. Students reported as Non-English Proficient who have been in the U.S. for less than one year count as participants (in the numerator and denominator) for the English language arts test regardless of whether they received a valid test score. The numerator does not contain parent excusals because students with parent excusals would not have a valid score**.**

The table below shows all possible test administration codes and how a student would be included in both total and accountability participation calculations.

![](_page_20_Picture_337.jpeg)

#### **How Test Administration Codes are Used in Performance Frameworks**

![](_page_21_Picture_0.jpeg)

#### **COLORADO Department of Education**

#### 2022-2023 SBD Manual 22

![](_page_21_Picture_282.jpeg)

\*First Year in US English Learner: Starting in Spring 2018, students enrolled in a U.S. school for less than 12 months and classified as Non-English Proficient (NEP), based on W-APT/WIDA Screener and a local body of evidence, may be exempt from the first year of the CMAS ELA or PSAT/SAT EBRW assessment. However, NEP students enrolled in grades 3 or 4 whose native language is Spanish and who have received instruction in Spanish in that school year are required to take CSLA. Non-English proficient students not testing their first year in U.S. should have their English language arts records coded with Not Tested Reason = 02. Districts should also complete State Use Field 1 (Date most recently enrolled in U.S. coming from a non-U.S. school/country). Records coded in this way for eligible students will count as a participant for English language arts.

\*\* In the total participation rate calculations, records coded as "parent excuse" are included in the base count and count as non-participants, but are not included in the accountability participation rate (used when determining if a school's or district's rating would be lowered).

Additional information about the ways CDE uses participation rates for both state and federal identifications is available in the [Participation and Accountability Guide.](https://www.cde.state.co.us/accountability/participationandaccountabilityguide-0)

**Impact of Continuous or Not Continuous Codes on Performance Framework Calculations**

For a student to be included in achievement and growth calculations, the record must be labeled as "continuous" during the SBD process. The state will automatically label students as either continuous or not continuous based on these conditions:

- **Continuous:** For schools, students who were enrolled in the same school/district for October Count and during testing. For districts, students who were enrolled in the same school or multiple schools within the same district for October Count and during testing.
- **Not Continuous:** Students who have a different October Count and testing school/district.

In general, the performance framework should reflect data for students who have been continuously enrolled in the same school from October Count (i.e., the beginning of the year) through testing (i.e. the end of the year).

There are some possible exceptions to this rule, including:

![](_page_22_Picture_0.jpeg)

*Continuous absence policies.* Some districts have their own local policies around disenrolling students after a certain number of continuous absences. In these instances, the state does allow districts the opportunity to overwrite the state-calculated values for this field based on their local student information systems and code these students as not continuous.

*Expulsions:* For schools, students who are expelled during the school year are automatically counted as not continuous and are not included in accountability calculations. For the district, these students are marked as continuous (because the district is still obligated to provide services to expelled students) and, thus, are included in district accountability calculations.

During SBD, the district should check to make sure the state calculations accurately reflect whether a student was continuously enrolled in the district and/or school. This ensures that student's performance results are included in school and district performance frameworks. As mentioned in the Cognos Reports section, the Accountability Comparison Reports and the SBD Data Quality Summary Report can be used to validate students reported as continuous in school, continuous in district, and/or expelled.

#### **Impact of Student Demographic Codes on Performance Framework Calculations**

For each grade range and subject area, the performance framework reports include performance results for all students, English Learners, students qualifying for free or reduced-price lunch, minority students, and students with disabilities. The following definitions are used to determine whether a student falls into one of these student groups:

- **All Students:** All students who received a valid score at the designated grade level and subject area. No demographic information needs to referenced to identify a student in this group.
- **English Learners:** All students reported as Non-English Proficient (NEP), Limited English Proficient (LEP), Fully English Proficient (FEP – Monitor Year 1; FEP – Monitor Year 2; FEP – Exited Year 1, and FEP – Exited Year 2).
- **Free/Reduced Price Lunch Eligible Students:** All students who were reported as eligible for free or reduced-price lunch.
- **Minority Students:** All students who were reported as having a racial or ethnic background other than White.
- **Students with Disabilities:** All students who were reported as having an Individualized Education Program (IEP).

During SBD, the district should check to make sure student language proficiency, federal race, free/reduced price lunch eligible, and grade accurately match the reported student SASID. This will ensure student performance for the various student groups are reported accurately in state accountability data reports. Schools and districts can use the SBD Data Quality Summary Report (described in the Cognos Reports section) to validate student demographic data.

For additional questions about state accountability or performance frameworks, email accountability@cde.state.co.us</u>. For questions about federal accountability and ESSA identifications, email [ESSAquestions@cde.state.co.us](mailto:ESSAquestions@cde.state.co.us).